# **TempLedMatrix**

Marcu Genţiana Adeane, 333CB

#### **Introducere**

Pornirea matricii de leduri 8×8 se va face odată cu activarea senzorului de temperatură. În funţie de temperatura citită, se va afişa câte o literă din următoarele cuvinte:

- $*$  <=28 grade : COLD
- $*$  <=29 grade : WARM
- $*$  altfel( $>29$ ): HOT

După afişarea cuvântului aferent, se va afişa şi temperatura în cifre, de la 28 până la 39 de grade.

## **Descriere generală**

Schema bloc

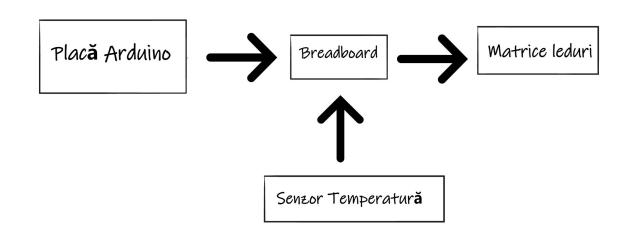

## **Hardware Design**

Listă de piese:

- placă arduino
- breadboard
- modul cu matrice de leduri
- senzor de temperatură
- cabluri

#### **Software Design**

Descrierea codului aplicaţiei (firmware):

- Mediu de dezvoltare: Tinkercad, Arduino IDE.
- librării şi surse 3rd-party: Dallas, OneWire

### **Rezultate Obţinute**

[https://www.youtube.com/shorts/t\\_PrufRlkac](https://www.youtube.com/shorts/t_PrufRlkac)

## **Concluzii**

Am întâmpinat probleme la conectarea senzorului de temperatură rezistent la apă aşa că l-am schimbat cu un senzor de temperatură normal. M-am distrat făcând proiectul și a fost o experiență pe care nu o voi uita niciodată. Am învăţat multe lucruri noi şi interesante.

#### **Download**

[proiect\\_cb\\_marcu\\_gentiana.zip](http://ocw.cs.pub.ro/courses/_media/pm/prj2022/imacovei/proiect_cb_marcu_gentiana.zip)

## **Bibliografie/Resurse**

- <https://www.youtube.com/watch?v=SGjQ-E3UD7A>
- <https://www.makerguides.com/ds18b20-arduino-tutorial/>
- <https://lastminuteengineers.com/ds18b20-arduino-tutorial/>

[Export to PDF](http://ocw.cs.pub.ro/?do=export_pdf)

Permanent link: **<http://ocw.cs.pub.ro/courses/pm/prj2022/imacovei/tledmatrix>**

Last update: **2022/05/29 19:30**

 $\pmb{\times}$